1. Cоздайте файл с расширением .php, в который будете размещать свой код или компонент. Для удобства можете сделать отдельную папку для этого, например, «my\_files».

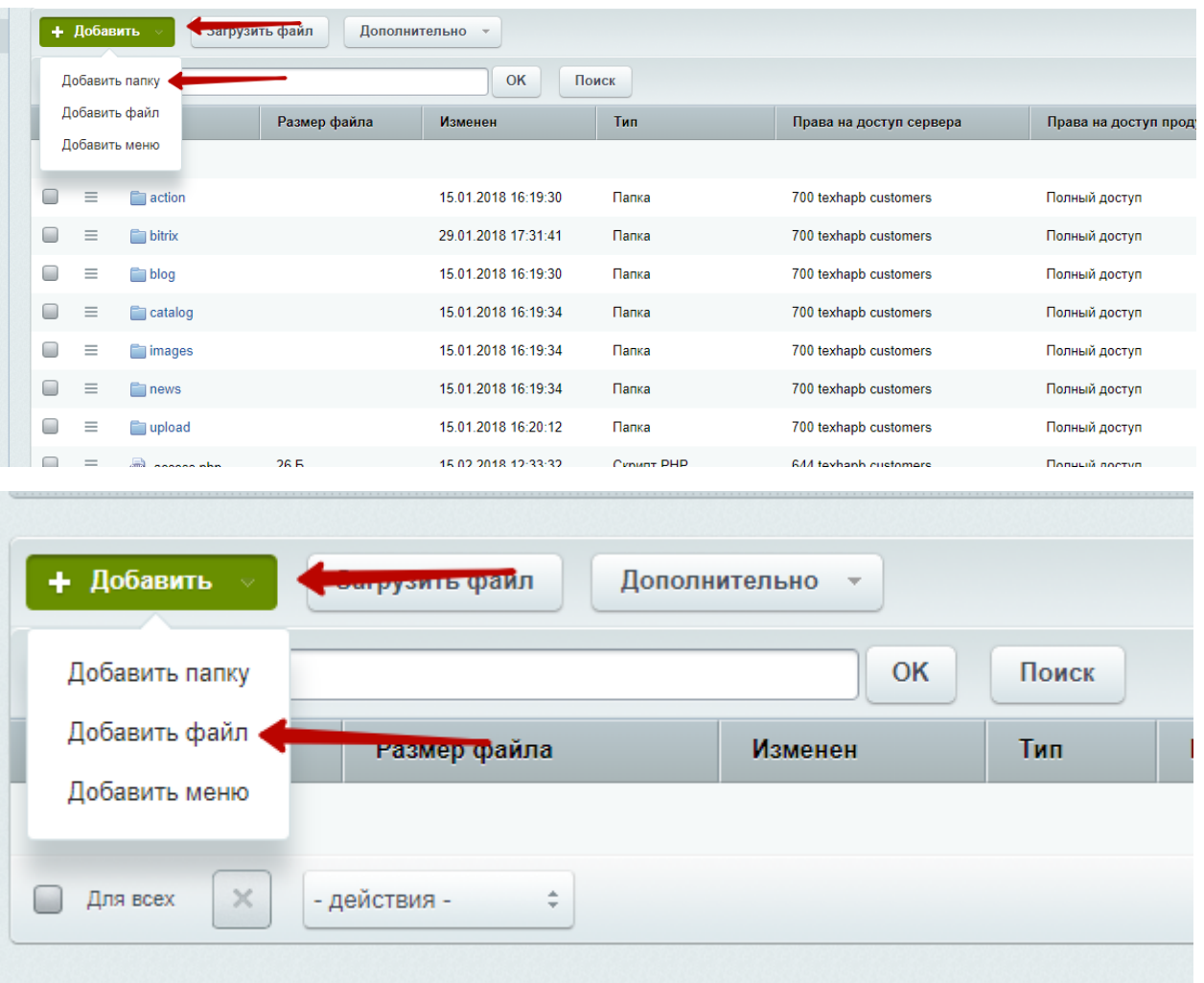

# 2. Разместите в файле свой код. Подключение header.php и footer.php не требуется.

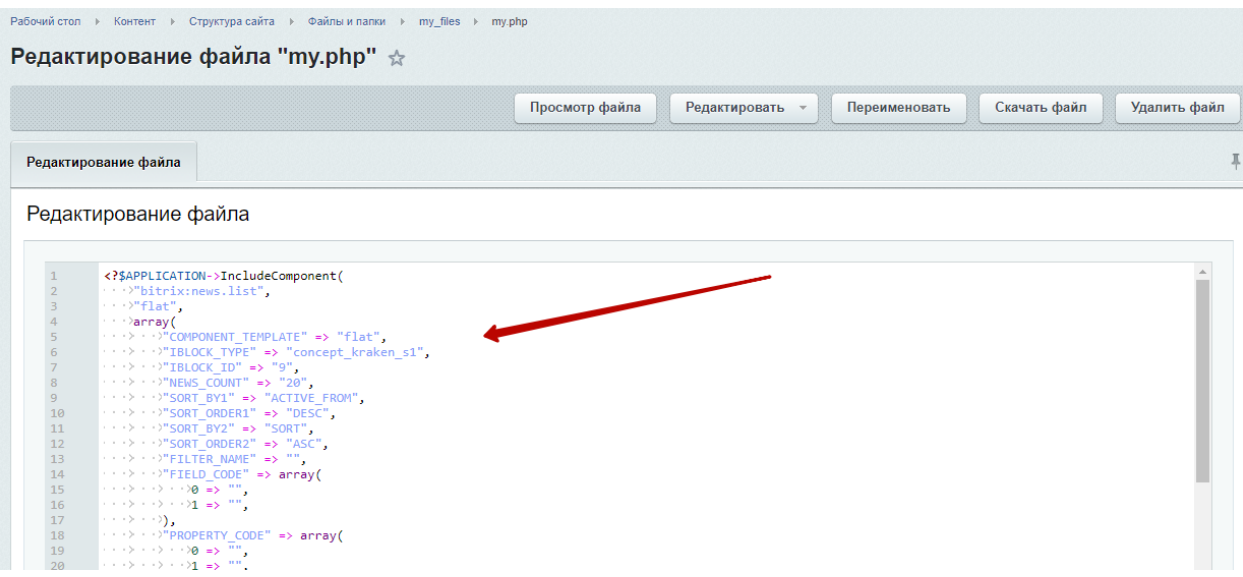

## 3. Создайте блок с типом «Произвольный код / Компонент»

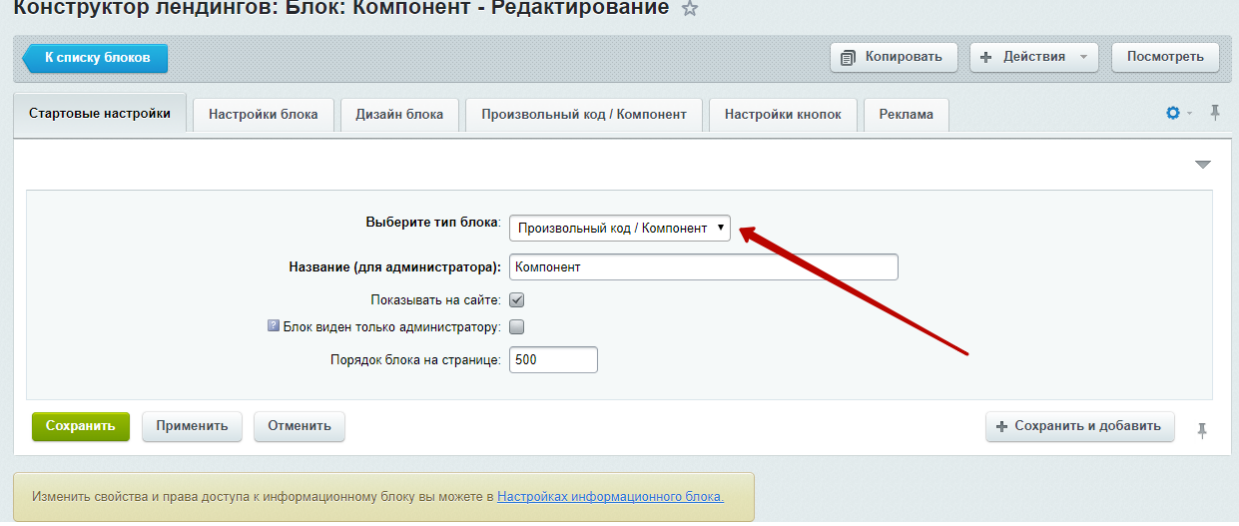

### 4. В настройках блока указываем путь к файлу относительно корня сайта

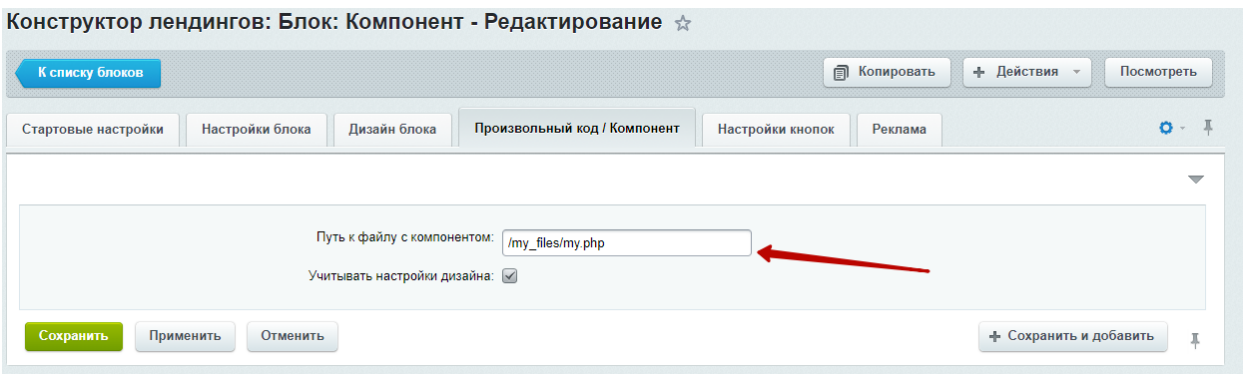

5. Если вы хотите, чтобы у блока применялись настройки дизайна, выводились заголовки и показывались кнопки блока, то отметьте калочку «Учитывать настройки дизайна»

### 1 Максим Иванов  $\mathbf{B}$  5 Администрирование  $E = Kow$ 田 :  $\mathbb{R}$  $\mathsf{I}\wedge\mathsf{S}\mathsf{E}\mathsf{C}$ отестирова<br>вое пешение .<br>Труктор меню .<br>Труктор мени ж новостей +7 499 350-56-97 **KPAKEH** .<br>структор лендинговых сайтов Список новостей Конструктор страниц Список страниц с настройками SEO модуль ПОРТФОЛИО **• СПЕЦПРЕДЛОЖЕНИЯ КОМПАНИЯ** продукты и ус влог <del>у</del> **КОНТАКТЫ**  $\equiv$  $DE -$ Список опросо

Настройки компонента доступны в панели в публичной части